# TP1 : Représentation des données en mémoire et opérations arithmétiques

# **Introduction**

Ce TP utilise un simulateur du jeu d'instructions MIPS pour exécuter des programmes écrits en langage assembleur. Ils sont accessibles sur la page web du cours, à l'adresse http://www.lri.fr/~de/CLM1213.html . Ces programmes permettront d'observer

- L'implantation des données en mémoire
- L'exécution d'instructions arithmétiques MIPS et l'observation des cas de débordement

# **Mode d'emploi de QtSpim**

On utilise le simulateur QtSpim, fonctionnant sous Windows. Il est téléchargeable à l'adresse http://spimsimulator.sourceforge.net pour utilisation sur PC personnel.

#### **Visualisation des informations**

- Visualisation des registres entiers et flottants en binaire, décimal ou hexadécimal. (Privilégier l'utilisation de l'hexadécimal)
- Segment Data : permet de visualiser (binaire, décimal ou hexa) les données du système d'exploitation (kernel) et de l'utilisateur (user)
- Segment Text : permet de visualiser le code système (kernel) et le code utilisateur (user).

#### **Chargement des fichiers**

Onglet « file » : « Load file » ou « Reinitialize and Load file »

### **Exécution de la simulation**

Onglet « simulator » : exécution complète (Run/Continue) ou pas à pas (single step)

## **Représentation des données en mémoire**

Exécuter successivement les programmes Memoire1M.s, Memoire2M.s et Memoire2M.s

- 1. Memoire1M.s : voir l'implantation mémoire.
- 2. Memoire2M.s : observer le « padding » utilisé pour respecter l'alignement mémoire.
- 3. Memoire3M.s : en mode « dissassembly », exécuter pas à pas et voir le résultat d'exécution des différentes instructions Load. Quel ordre utilise le simulateur MIPS QtSpim (big ou little endian) ?

## **Instructions arithmétiques entières**

- 1. Exécuter le programme addM.s pas à pas et voir le résultat d'exécution des instructions arithmétiques.
- 2. Remplacer successivement les instructions addu par des instructions add et voir le résultat obtenu.

# **Instructions arithmétiques flottantes**

- 1. Exécuter le programme FopM.s pas à pas et voir le résultat d'exécution des instructions arithmétiques flottantes (vue décimale et vue hexadécimale)
- 2. Faire plusieurs exécutions de FopM.s en modifiant le contenu des variables n1 et n2.
- 3. Modifier le programme FopM.s pour calculer la surface d'une sphère selon la formule S = 4  $*$   $\pi$   $*$ R<sup>2</sup>. (utiliser votre numéro d'étudiant comme valeur de R).

# **Compte rendu de TP**

Envoyer à de@lri.fr un compte rendu individuel ou par binôme pour le calcul de la surface d'une sphère avec

- une copie du programme de surface sphere.s
- ‐ une copie d'écran montrant le contenu des registres flottants (décimal) et User data segment (hexadécimal).

Calculer la surface avec Rayon sphère = Numéro étudiant (pour compte rendu individuel) et avec deux exécutions pour compte rendu par binôme (les deux numéros étudiants). **Date limite : 14 Février 2013.**

## **Annexe 1 : Big endian et little endian**

Exemple avec 0x90AB12CD

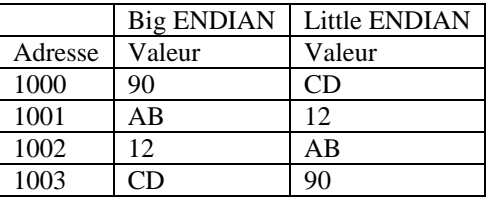

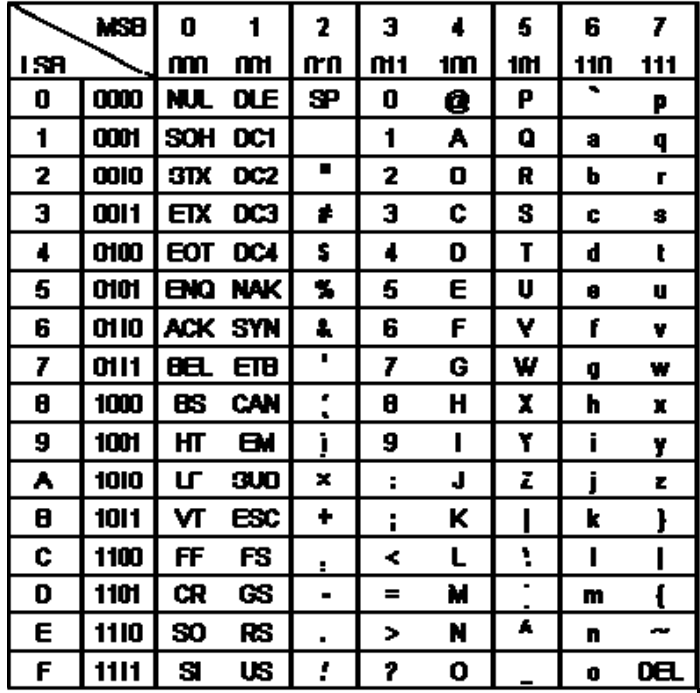

### **Annexe 2 : Codage ASCI**

Exemples : le chiffre '1' est codé 0x31, le caractère a est codé 0x61, le caractère A est codé 0x41, le point d'interrogation est codé 0x3F, etc.